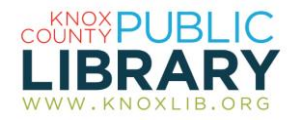

## Career Transitions

Provides the resources and tools needed for moving to a new job or a new career

## *Get a New Job:*

Search a national database for jobs by description and/or geographic area.

Search internships, apprenticeships, temporary, or entry level.

Create an account and save the jobs you're interested in, keep track of when you've applied and followed up, and keep other notes.

Other features include:

- Cover letter and resume builder. Create your cover letters and resume; find tips to improve them, and save your documents in your account.
- Tips & Advice. Information on everything from career strategies to applying, interviewing, negotiating, networking, and much more. Many brief videos enhance your experience.
- Interview simulation. Prepare for your job interview with this interactive tool.

## *To connect to Career Transitions:*

- 1. Go to http://www.knoxlib.org
- 2. Search "career transitions" in the search box.

Find more resources in the subject guides: **Explore the collection**  $\rightarrow$  Subject guides  $\rightarrow$ **Careers and job search**

## *Discover a New Career:*

This part of the service is divided into four sections:

- 1. Assess your career interests. In this section you take a short survey to highlight key career interests, which you can then use to identify potential careers.
- 2. Browse career paths. This section provides a list of broad career categories, such as Manufacturing, Health Science, Finance and many others, from which you can find specific jobs related to each field. You can also search for a job title by description. Information for each job includes an overview, average salary, forecasted growth rate, and education required. Additional information often includes a list of typical activities, common tools used, career videos, and a career ladder. There is also a link to the jobs database so that you can do a search from each jobs page, as well as a link to the Schools and Programs section, described below.
- 3. Match experience to new careers. Just like it sounds, this section allows you to explore ideas for new careers based on your previous work experiences.
- 4. Find schools & programs. This section allows you to search geographically for schools with courses related to specific careers. It allows you to search by career or program.